## How to Make a Book Recommendation via the Web

Login to MyOPAC.
https://opac.dl.itc.u-tokyo.ac.jp/opac/opac\_search/?loginMode=disp&lang=1

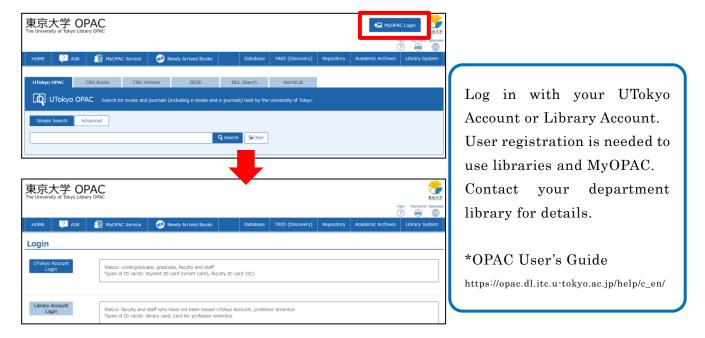

2) Search for a book you want to recommend and click @ Request .

\*Search results with "CiNii Books" tab

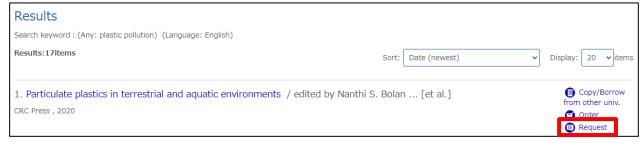

\*You can also make a request from "Book Request" in "MyOPAC Service" menu.

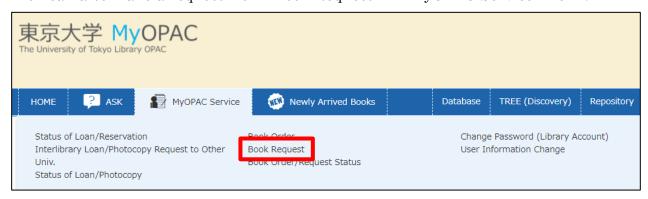

3) Fill in the Book Request form.

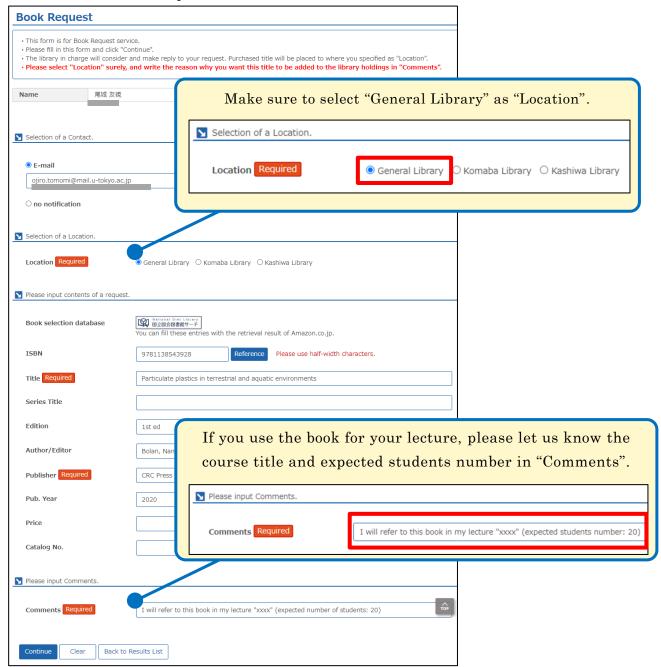

4) You will receive an email notification when the book becomes available. You can also check the status of your request via MyOPAC.

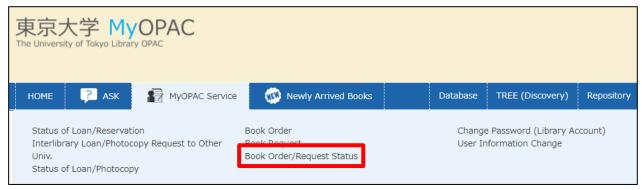